# **World of Tanks: Mod Packages**

#### **version 0.5, 2017-10-12**

#### **World of Tanks 9.20.1**

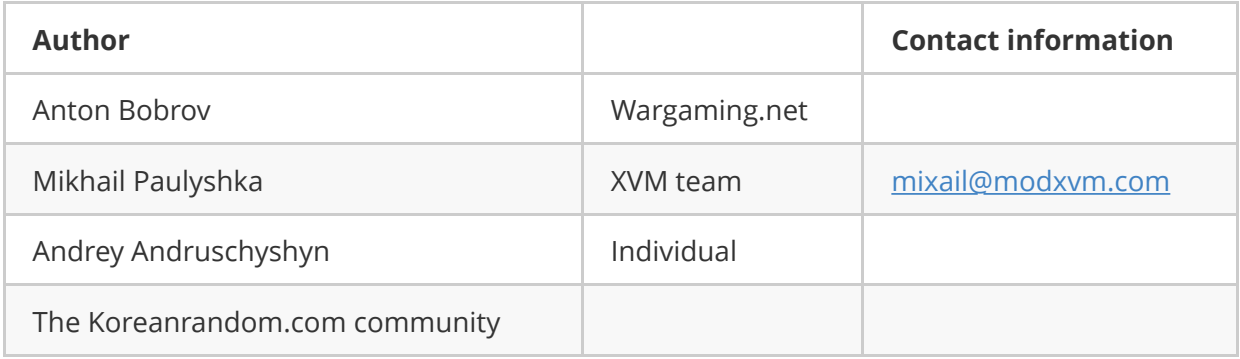

#### **License**: [CC BY-SA 4.0](https://creativecommons.org/licenses/by-sa/4.0/)

# **1. General Information**

A package is a method of arranging modification files. According to the method, all content of a particular modification is packed into a single file.

In case of using the old file distribution scheme, modifications are installed into the following folder <WoT\_game\_folder>/res\_mods/<WoT\_version>/ . According to this scheme, files of different modifications are located in the same folders, thus it is rather difficult to find files of a particular modification.

The package method will make arrangement of modification files far less complicated: to install a modification, a player simply needs to copy a package to the folder  $\overline{\left\langle \right\rangle}$ WoT\_game\_folder>/mods/<WoT\_version>/, or remove the same file to uninstall the modification.

# **2. Package Structure**

A package is a **zip**-archive with the following features:

- no compression
- extension: .wotmod
- the maximum archive size: 2 Gb 1 byte (2 147 483 647 bytes)

**NOTE:** compressed archives are not supported in the current version of World of Tanks, thus set the compression level to "without compression" when creating archives.

**NOTE:** 2 Gb archives and larger are not supported in the current version of World of Tanks, thus they should be split into archives smaller than 2 Gb - 1 byte.

A package contains the following:

- required: the  $\sqrt{res/}$  folder. A modification content is located in this folder, i.e., the very files that used to be installed in the following folder:  $\overline{\left( \cdot \right)}$ WoT\_game\_folder>/res\_mods/<WoT\_version>
- optional: utility file meta.xml (view **section 5**)
- optional: file LICENSE containing a license agreement
- optional: any other content that a modification developer might need: link to the modification web page, documents, change list, etc.

Example of a package structure:

```
/package.wotmod
                             															/meta.xml
                             															/README.md
                            															/LICENSE
                             															/res
                                     																			/scripts
                                                    																											/client
																																		/gui
																																						/mods
                                                                                   																																											/mod_example.pyc
```
# **3. Installing a Package**

Packages are to be installed in the following folder: <WoT\_game\_folder>/mods/<WoT\_version>. They can either be copied manually, or installed via a special installer file that contains a particular modification or a pack of modifications.

If required, packages can be split into sub-folders, which allows developers to arrange files in particular groups:

```
mods/
      				0.9.17.1/
                   												MultiHitLog_2.8.wotmod
                   												DamagePanel/
                                       Some_common_library_3.14.5.wotmod
                                       																								DamagePanel_2.6.wotmod
                                       																								DamagePanel_2.8.wotmod
                                       																								DamagePanel_2.8_patch1.wotmod
```
# **4. Recommendations on Naming Packages**

We recommend using the following scheme when creating a package identifier (hereinafter package\_id ):

Where:

- author\_id : a developer identifier. It can be either a developer's inverted domain ( com.example ) or the developer's nickname ( noname )
- $mod$  id: a modification identifier. It is selected at developer's discretion.

Package identifier is used in the side field of the meta.xml file (view **section 5**) and as a part of the package file name..

Examples of package identifiers:

- com.example.coolmod ;
- noname.supermod .

A package name is created according to the following scheme:

<author\_id>.<mod\_id>\_<mod\_version>.wotmod

Where:

• mod version : modification version, specified by the modification developer in the <version> field of the meta.xml file (view **section 5**).

Examples of file names:

- com.example.coolmod\_0.1.wotmod;
- noname.supermod 0.2.8.wotmod.

# **5. Metadata File meta.xml**

The meta.xml optional file contains special fields for describing a modification.

Example:

```
<root>
    				<!--	Package	identifier	-->
    				<id>noname.crosshair</id>
    				<!--	Package	version	-->
    				<version>0.2.8</version>
    				<!--	Package	name	clear	for	players	-->
    				<name>Crosshair</name>
    				<!--	Package	description	-->
    				<description>New	cool	Crosshair	with	feature1.....N</description>
</root>
```
Values specified in the  $\langle$ id> and  $\langle$ version> fields are used for determining the order of loading packages. Values specified in the <name> and <description> fields will subsequently be used in the modification management system.

# **6. Loading Packages**

# **6.1 Order of Loading**

All packages located in the <WoT\_game\_folder>/mods/<WoT\_version>/ folder are sorted by the  $\langle$ id> node value specified in the  $\lceil \frac{m}{10} \rceil$  file and are loaded according to this order. If the meta.xml file is missing, the file name will be used as the package identifier.

The load\_order.xml file can be used for changing the order of loading. It should be located in the abovementioned folder.

If all packages are specified in the  $\lceil$ load order.xml file, they are loaded according to the order set in the file.

If some packages are not specified in the  $\lceil$  load order.xml file, packages specified in [load order.xml] are loaded first. The rest of the packages are loaded in alphabetical order.

# **6.2 Using Packages Together with the res\_mods Folder**

From the point of the game client, the virtual system root is formed of:

- $|$ /res\_mods/<WoT\_version>
- /mods/<WoT\_version>/<package\_name>.wotmod/res/
- /res/packages/\*.pkg/
- $\bullet$  /res/
- Other locations specified in the <WoT\_game\_folder>/paths.xml file

These paths are listed descending by priority. I.e., files located in the

/res\_mods/<WoT\_version>/ folder have higher priority regardless of the load order.xml file.

# **6.3 Resolving Conflicts that Occur upon Loading**

Generally, the package method does allow a situation, when identical files are located within different packages in the  $res/$  folder. Such situations are considered to be conflicts.

If a conflict is detected, the conflicted package is not loaded, a corresponding is displayed to the user.

In other words, if both packages  $\boxed{a.$  wotmod and  $\boxed{b.}$  wotmod contain the

res/scripts/entities.xml file, the a.wotmod package will be loaded successfully, while the b.wotmod package will cause a conflict and thus will not be loaded.

Use the following to handle conflicts:

#### **1. The load\_order.xml file**

The load order.xml file should be located in the following folder:

 $\overline{\text{wot}}$  game folder>/mods/<WoT\_version>/ . It is formed in the following way:

```
<root>
    				<Collection>
          								<pkg>package1_name.wotmod</pkg>
          								<pkg>package2_name.wotmod</pkg>
          \langle!-- ... -->
          								<pkg>packageN_name.wotmod</pkg>
    				</Collection>
</root>
```
Packages specified in this file are not regarded as conflicts. They are loaded without checking for identical names. A package file specified at the end has the highest priority.

#### **2. Values of the <id> and <version> nodes from meta.xml**

If the  $\langle$ id> node is specified in the meta.xml file, names of package files are not considered in the loading order. Packages that have identical <id> values, are regarded as different versions or parts of one modification. Conflicts between such elements are not considered. They are loaded in the version order (versions are specified in the **cversion** node).

Packages versions are compared by characters according to the ASCII table. The behavior is similar to the behavior of the following function: [strcmp\(\)](https://docs.microsoft.com/en-us/cpp/c-runtime-library/reference/strcmp-wcscmp-mbscmp):

- version 9.0.0 has a higher priority than version 10.0.0 ;
- version  $\boxed{b}$  has a higher priority than version  $\boxed{B}$ ;
- version  $\overline{c}$  cany characters> has a higher priority than version  $\overline{c}$  ;
- if versions are identical, packages are loaded in the alphabetical order.

If different packages contain files with identical names, and the conflicts they cause are resolved with the load order.xml or meta.xml files, the file from the most recently added package has a higher priority.

## **6.4 Executing Python Code**

After adding all packages and resolving conflicts, all .pyc files with names starting from mod located the /scripts/client/gui/mods/ folder are executed in alphabetical order.

Within a package, this file should be located here:

```
<author_id>.
<mod_id>_<version>.wotmod/res/scripts/client/gui/mods/mod_<anything>.pyc
```
# **7. Recommended Paths for Modification Files**

# **7.1 Configuration Files**

Modification configuration files are recommended to be located here:

```
<WoT_game_foler>/mods/configs/<author_id>.<mod_id>/
```
Where:

• author\_id |  $u$  | mod\_id | - identifiers described in **section 4** of this document.

## **7.2 Log Files**

Apart from the python. log standard file, it is recommended to use the following path:

<WoT\_game\_folder>/mods/logs/<author\_id>.<mod\_id>/

Where:

• author id  $u$  mod id - identifiers described in **section 4** of this document.

## **7.3 Temporary Files**

Temporary files are recommended to be located here:

<temp>/world\_of\_tanks/<author\_id>.<mod\_id>/

Where:

- $\bullet$   $\epsilon$  temp path to a folder containing temporary files for a current user in the OS;
- author id  $u$  mod id identifiers described in **section 4** of this document.

## **7.4 Other Modification Files**

Use the following path to store content that should be accessible in the game client:

<package\_name>.wotmod/res/mods/<author\_id>.<mod\_id>/

Where:

• author id  $u$  mod id - identifiers described in **section 4** of this document.

# **8. Working with Files within Packages**

Use the ResMgr module for working with files within packages.

### **8.1 Standard Operations**

### **8.1.1 Reading a File from a Package**

```
#import
import ResMgr
#function
def read_file(vfs_path, read_as_binary=True):
    vfs file = ResMgr.openSection(vfs path)if vfs file is not None and ResMgr.isFile(vfs path):
         								if read_as_binary:
             												return str(vfs_file.asBinary)
         								else:
             												return str(vfs_file.asString)
    				return None
#example
myscript = read file('scripts/client/gui/mods/mod_mycoolmod.pyc')
```
### **8.1.2 Obtaining a List of Elements in a Folder**

```
#import
import ResMgr
#function
def list_directory(vfs_directory):
    result = []				folder	=	ResMgr.openSection(vfs_directory)
    				if folder is not None and ResMgr.isDir(vfs_directory):
         								for name in folder.keys():
             												if name not in result:
                  																result.append(name)
    				return sorted(result)
#example
content = list directory('scripts/client/gui/mods/')
```
### **8.1.3 Copying a File from a Package to a Folder**

```
#import
import os
import ResMgr
#function
def file copy(vfs from, realfs to)
    				realfs_directory	=	os.path.dirname(realfs_to)
    				if not os.path.exists(realfs_directory):
        								os.makedirs(realfs_directory)
    vfs data = file read(vfs from) #view 8.1.1				if vfs_data:
        with open(realfs to, 'wb') as realfs file:
            realfs file.write(vfs data)
#example
file_copy('scripts/client/gui/mods/mod_my.pyc','res_mods/0.9.17.1/scripts/client/g
ui/mods/mod_my.pyc')
```
# **9. Known Issues**

# **9.1 Executing .py files**

#### **Issue description**

Currently, '.py' files located inside a package cannot be executed.

#### **Temporary solution**

A package should contain both  $\log$  files and compiled into bytecode  $\log$  files.

## **9.2 Partial support of the ZIP format**

#### **Issue description**

Currently, it is impossible to use .wotmod files that do not have the ZIPDIRENTRY and ZIPFILERECORD structures for all folders inside the archive.

#### **Temporary solution**

Use compatible archivers for creating archives, for example:

- $\bullet$  7-Zip  $\frac{\text{http://7-zip.org}}{}$  $\frac{\text{http://7-zip.org}}{}$  $\frac{\text{http://7-zip.org}}{}$ ;
- Info-ZIP http://info-zip.org/.

# **Attachment А. Change-list**

# **v 0.5 (2017-10-12)**

- Points 9.2 and 9.3 removed (fixed in World of Tanks 9.20.1)
- Added the description of the issue related to partial support of the ZIP format.

## **v 0.4 (2017-05-04)**

• reworked description of resolving package conflicts with the load\_order.xml file.

## **v 0.3 (2017-05-03)**

- added information on restrictions to the wormod file formats;
- supplemented description of resolving conflicts for packages with identical identifiers

## **v 0.2 (2017-04-10)**

- reworked design: new layout, separation into articles
- reworked description of the package naming scheme
- reworked description of the package loading order
- added recommendations concerning the locations of logs and configuration files
- added examples of the source code for working with files within packages
- added description of currently known issues

## **v 0.1 (2017-01-13)**

• First version.